# TRANSITIONING TO BIM FOR LANDSCAPE WITH VECTORWORKS LANDMARK

| 0 | 0 | • | • • | ٠ | 0 | 0 | 0 | 0 | • | • | 0 | • | • | 0 | • • | 0 | • | 0 | • |   | 0 | 0 | • • | 0 | •        | 0 | •   |    | 0               | 0        | •                | 0               | •       | •       | 0        |   | 0  | •   | •   | •   |
|---|---|---|-----|---|---|---|---|---|---|---|---|---|---|---|-----|---|---|---|---|---|---|---|-----|---|----------|---|-----|----|-----------------|----------|------------------|-----------------|---------|---------|----------|---|----|-----|-----|-----|
| • | • | • | • • | ٠ | 0 | • | • | 0 | • | • | 0 | • | • | • | • • | ۰ | • | • | 0 | • | • | • | • • | ۰ | •        | 0 | ٠   | •  | 0               | •        | •                | •               | •       | •       | 0        | • | •  | • • | -   | •   |
| • | • | • | • • | ٠ | 0 | 0 | ٠ | • | ٠ | ٠ | • | ٠ | ٠ | 0 | • • | 0 | ٠ | ۰ | ۰ | ٠ | • | • | • • | 0 | ٠        | • | ٠   | ٠  | •               | 0        | •                | 0               | ٠       | 0       | •        | ٠ | 0  | •   | •   | • • |
| • | ٠ | • | • • | ٠ | ٠ | • | • | ٠ | • | • | • | ٠ | • | • | • • | • | ٠ | ٠ | ٠ | ٠ | • | • | • • | ٥ | ٠        | ٠ | ٠   | •  | •               | •        | •                | •               | •       | •       | ٠        | ٠ | •  | •   | •   | • • |
| • | • | • | • • | ٠ | ٠ |   | • | • | • | • | • | • | • | • | • • | ٠ | ٠ | • | ٠ | • | • | • | • • | ۰ | •        | ٠ | •   | •  | •               | •        | •                | •               | •       | •       | •        | • | •  | •   | •   | •   |
| • | • | • | • • | ٠ | ٠ | • | • | ٠ | • | • | • | • | • | • | • • | • | • | • | ٠ | • | • | • | • • | • | •        | ٠ | •   | •  | •               | •        | •                | •               | •       | •       | ٠        | • | •  | • • | •   | • • |
|   | • | • | ••• | • | • | • | • | • | • | • | • | • | • | • |     | • | • | • | • | • | • | • | • • | • | •        | • | •   | •  | •               | •        | •                | •               | •       | •       | •        | • | •  | • • |     |     |
|   |   | • |     | • |   |   | • |   | • | • |   | • |   |   |     |   | • | • |   | • |   |   |     | 0 | •        |   | •   | •  |                 | 0        | •                | 0               | •       | 0       |          | • | 0  |     | •   |     |
|   |   |   |     | • |   |   |   | • | • |   |   |   |   |   |     |   |   |   |   |   |   |   | • • |   | •        | • |     | •  |                 | •        | •                | •               |         | •       |          |   |    |     | •   |     |
|   | • | • | • • | ٠ | ٠ |   | • | • | • | • | • | • | • | • | • • | ۰ | ٠ | • | ٠ | ٠ | • | • | • • | ۰ | ٠        | • | •   | •  | •               |          | •                |                 | •       | •       | •        | • | •  | •   | •   |     |
| • | • | • |     | • | ٠ |   | • | • | • | • | • | • | • | • |     | ٠ | ٠ | • | ٠ | ٠ | • | • | • • | ٠ | •        | ٠ | •   | •  | •               | •        | •                | •               | •       | •       | •        | • | •  | •   | •   | •   |
| • | • | • | • • | ٠ | ٠ | • | • | ٠ | • | • | • | • | • | • | • • | ٠ | ٠ | • | ٠ | ٠ | • | • | • • | ۰ | ٠        | ٠ | •   | •  | •               | •        | •                | •               | •       | •       | •        | • | •  | •   | •   | •   |
| • | ٠ | • | • • | ٠ | ٠ | • | • | ٠ | • | ٠ | • | ٠ | • | • | • • | • | ٠ | • | ۰ | ٠ | • | • | • • | ٠ | ٠        | ٠ | ٠   | ٠  | •               | •        | •                | •               | •       | •       | ٠        | ٠ | •  | •   | •   | • • |
| • | • | • | • • | ٠ | ٠ | • | • | ٠ | • | • | • | • | • | • | • • | ٠ | ٠ | • | ٠ | ٠ | • | • | • • | ٠ | •        | ٠ | •   | •  | •               | •        | •                | •               | •       | •       | ٠        | • | ٠  | •   | •   | •   |
| • | • | • | • • | • | • | • | • | • | • | • | • | • | • | • | • • | • | • | • | • | • | • | • | • • | • | •        | • | •   | •  | •               | •        | •                | •               | •       | •       | •        | • | •  | •   | •   |     |
|   |   |   |     | • |   |   |   | • |   |   |   |   |   |   |     |   |   |   |   |   |   |   |     |   | •        | • |     |    |                 |          |                  |                 |         |         |          |   |    |     |     |     |
|   | • | • |     | • | 0 | • | • | • | • | • | • | • | • | • |     | 0 |   |   | 0 | • |   | • | • • | 0 |          | • |     |    | •               | •        | •                | •               | •       | •       | •        |   | •  | •   | •   |     |
| • | • | • | • • | ٠ | 0 | • | • | 0 | • | • | 0 | • | • | • | • • | ٥ | • | • | • | • | • | • | • • | ۰ | •        | 0 | ٠   | •  | 0               | •        | •                | 0               | •       | •       | 0        | • | •  | •   | •   | • • |
| • | • | • | • • | ٠ | ۰ | • | • | • | • | • | 0 | • | • | • | • • | • | • | • | ۰ | • | • | • | • • | ٠ | •        | • | ٠   | •  | •               | •        | •                | 0               | •       | •       | •        | • | •  | •   | •   | • • |
| • | • | - | • • | ٠ | 0 | 0 | • | • | ٠ | • | 0 | • | • | 0 | • • | 0 | ۰ | 0 | ۰ | ۰ | 0 | • | • • | 0 | •        | • | ۰   | •  | 0               | 0        | 0                | 0               | •       | 0       | 0        | • | 0  | •   | •   | • • |
|   |   |   |     |   |   |   |   |   |   |   |   |   |   | • |     | • |   |   | • | ٠ | • | • |     |   |          | 1 | i i | VE |                 |          |                  |                 |         |         |          |   |    |     | •   |     |
| 0 | • | • | • • | • | 0 | • | • |   |   |   |   |   |   |   |     |   |   |   |   |   |   |   |     |   |          |   |     | VE | Cto             | 0R'      | W                | JRI             | KS      | R       |          |   |    |     |     |     |
| 0 | • | • | • • | • | 0 | 0 | • | 0 | 0 | 0 | 0 | • | • | • | • • | 0 | • | ۰ | 0 | ٠ | • | 0 | (   |   | 7)       |   |     | VE | CT(<br><b>/</b> | OR'<br>N | W(<br>  <b> </b> | JRI<br><b>N</b> | KS      | ®       |          | ר | 1/ |     | •   | 0 0 |
| 0 | 0 | • | • • | • | 0 | • | • | 0 | • | • | • | • | • | 0 | • • | 0 | 0 | • | • | • | 0 | • |     | V | ')       |   |     |    | cto<br>A        | OR'      |                  |                 | ks<br>M | ®       | Į        | R | K  |     | •   | • • |
| • | • | • | • • | • | • | • | • | 0 | • | • | • | • | • | • | • • | • | • | • | • | • | • | • |     |   | <b>)</b> |   |     |    |                 |          |                  |                 | ks<br>M | ®<br> / | <b>\</b> | R | K  |     | • • |     |

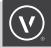

### IMPLEMENTATION DETAILS CHECKLIST

With the landscape architecture and landscape design industries feeling the mounting pressure to participate in BIM workflows, we at Vectorworks understand that not every firm has the exact same needs or resources. As part of our customer success efforts, we have put together a checklist that leads both existing and new users through our many resources and down the path of success using Vectorworks Landmark as a BIM for landscape tool. This transition checklist is meant to be a self-paced guide, giving each firm and user the flexibility to prioritize the areas of knowledge needed to get up to speed with Vectorworks BIM.

The checklist provides links to Vectorworks online resources such as feature tutorials and educational webinars in the Vectorworks University based on specific topics and associated tasks for learning more. Note that clicking on some of these links may require a login to view these resources. Besides these links, users can also search the online documentation accessed from the Vectorworks command menu (Help → Vectorworks Help), seek advice in the Vectorworks Community forums, or contact their sales representatives for more information from our industry experts.

### INTRODUCTION TO VECTORWORKS LANDMARK

Introduction to the latest Vectorworks Landmark offers to new and existing customers, including demonstrations of BIM workflows and tools.

#### MEET VECTORWORKS LANDMARK

<u>Website</u> <u>Brochure</u> Product Video

#### WHAT'S NEW

<u>Website</u> <u>Brochure</u> New Feature Videos

#### **BIM WITH VECTORWORKS LANDMARK**

#### BIM for Landscape

Intro Movie What is BIM for Landscape?

#### Successful Users

Ares Landscape Architecture Huitt Zollars Maffei Landscape Design scape Landschaftarchitekten

#### Presentations

"Strategies for Adopting BIM in a Landscape Firm" by Eric Gilbey, PLA "Moving to BIM for Landscape: What You Need to Know" by Ricardo Ares and Sam Bailey "Transitioning to Information Modeling Workflows" by Eric Berg, PLA, Robert Anderson, PLA and Matthew Wilkins, PLA "Augmenting Site Design Workflows with Information Modeling" by Stephen Schrader, PLA

### **RESOURCES FOR VECTORWORKS SUCCESS**

Installation, initializing customer subscription, web and mobile resources, and accessing customer success resources.

### STRATEGIC PLANNING GUIDE FOR ADOPTING BIM IN LANDSCAPE ARCHITECTURE WITH VECTORWORKS LANDMARK

PDF Download

#### INSTALLING VECTORWORKS

<u>Vectorworks Installation</u> <u>Hardware Requirements and Recommendations</u> <u>Licensing - Received Serial Number(s)</u> <u>Library Installation</u> - Vectorworks Package Manager <u>Migration Manager</u> - Migrating Data from Previous Version

#### **VECTORWORKS SERVICE SELECT**

Introduction/Benefits Initialize Vectorworks Service Select Account and Log In

#### Browse Portal

Training Support Downloads My Licenses, the License Management Portal

#### MOBILE/CLOUD APPS AND SERVICES

Introduction/Benefits

#### Install and Use

Initialize Vectorworks Cloud Services Account and Log in Vectorworks Cloud Services Desktop App and Cloud Publishing Vectorworks Cloud Services Web Portal Vectorworks Nomad - <u>iOS</u> or <u>Android</u> Vectorworks Remote (for Mobile and Desktop)

### **RESOURCES FOR VECTORWORKS SUCCESS (CONT'D)**

#### GETTING HELP

#### Help Systems

Online Help (Accessed from the Vectorworks Command Menu) <u>Developer Wiki</u> <u>Vectorworks Community</u> - Set Up Vectorworks Community Board Account <u>Vectorworks University</u>

#### Vectorworks, Inc.

Training Calendar Premium Technical Support Phone Number and Email (provided upon Vectorworks Service Select enrollment) Technical Support Contact Request (For Non-Vectorworks Service Select Customers) Vectorworks Knowledge Base Bug Submit Vectorworks YouTube Channel Regional Distributors

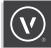

### **VECTORWORKS CORE CONCEPTS**

Introduction for new customers who are unfamiliar with Vectorworks, or a refresher for legacy users looking to brush up on their knowledge of the most recent version of Vectorworks.

#### **INTERFACE BASICS**

<u>Getting Started</u> <u>UI Elements/Palettes</u> <u>Workspaces</u>

#### **RESOURCE MANAGER**

Intro Movie Navigating Libraries

#### NAVIGATION BASICS AND DOCUMENT ORGANIZATION

<u>Classes</u> and <u>Design vs. Sheet Layers</u> <u>Creating Viewports</u> <u>Saved Views</u> <u>Referencing</u> Clip Cube - <u>Section Viewport from Clip Cube</u>

#### DRAWING/MODELING

2D Tools

*3D Tools* Tool Set

Extrude

Add/Subtract Solids

Surfaces

**Subdivision** 

NURBS Curves

NURBS Surfaces

#### **Object Types**

Plug-in Objects

Containers - Groups, Symbols, and Auto-hybrids

### PROJECT SETUP AND MODELING

Project file setup and basic BIM tools and workflows that can help you to become immediately productive.

#### **BIM FOR LANDSCAPE TOOLS**

Site Planning

Plant ToolExisting TreeLandscape AreaHardscapeStakeSite Model - Site Modifiers, Grade, Contour Editing, and Surface SculptingRailing/FenceWallMassing ModelProperty LineParkingRoadway

#### GIS / Georeferencing

Geolocate Geoimage Geostake Enhance Site File Collaboration with Georeferencing Modifying GIS Polygons by their Appended Data Records

#### Irrigation Tutorials (link to page)

Outlet Drip Zone Pipe Valve System components Point of Connection Design Zone <u>Water Efficient Landscape Design</u> <u>Hydrozone - Water Budget</u> (Worksheet)

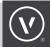

### PROJECT SETUP AND MODELING (CONT'D)

#### **OFFICE TEMPLATES/STANDARDS**

#### **Documentation Graphics**

Title Blocks/Sheet Borders Dimension and Text Styles Graphic Widgets, Labels, and Tags Line and Fill Attributes

#### Object/Resource Libraries\_

<u>Red Symbols</u> (PIO Presets) Detail Libraries Hatches/Tiles/Textures Object Libraries:

- · Manufacturer BIM Objects
- · Alumiguard (Fence/Gate)
- · Cambridge (Hardscape)
- · Escofet (Site Furnishing)
- Extremis (Site Furnishing)
- FueraDentrov (Site Furnishing)
- · Gravin (Site Furnishing)
- · HAGS (Playground)
- · Kornegay) (Site Furnishing)
- · Landscape Forms (Site Furnishing)
- · Marevoila (Planters)
- · Outdoor Greatroom (Site Furnishing)
- · Royal Botania (Site Furnishing)
- · Santa and Cole (Site Furnishing)
- · SiteScapes (Site Furnishing)
- TechoBloc (Hardscape)
- Tuuci (Umbrella/Shade)
- · Varaschin (Site Furnishing)
- · Non-Manufacturer BIM Objects

### PROJECT SETUP AND MODELING (CONT'D)

#### Schedules

Preformatted Database Worksheets

### Stationery File

#### Shared Resources

Vectorworks Preferences: Workgroup and Project Folders

### CREATING DOCUMENTATION/PRESENTATIONS

Learn how to use the model as the integrated basis for design and technical documentation, including model-linked schedules, as well as presentation visuals and client communications.

#### AUTOMATIC DOCUMENT COORDINATION (ADC) DOCUMENT INFORMATION MANAGEMENT

Sheet Border and Title Block Issue Manager Revision Manager

#### MANAGING VIEWPORT VISIBILITIES

Data Visualization Webinar

#### ANNOTATION

Viewport Annotation vs. Design Layer Annotation <u>Dimensioning</u> Callouts, Keynotes, and Keynote Manager (Using) and Callouts (Basics) Misc. Annotation Objects - Benchmarks

#### THE "I" IN BIM: DATABASE WORKSHEETS AND SCHEDULES

<u>Creating Reports/Schedules</u> Creating Records, IFC compatibility Record Formats Interactive ("Two-way") Editing - Finish Schedule Example

### CREATING DOCUMENTATION/PRESENTATIONS (CONT'D)

#### **GREAT DESIGNS DESERVE GREAT VISUALS**

Beyond technical documentation, discover how to harness the power of Vectorworks to create design presentation assets.

Renderworks - <u>Renderworks 101</u> and <u>Advanced Renderworks Tips, Tricks, and Techniques</u> Camera Match <u>Web View</u> <u>Panoramas</u>

#### PRINTING/PUBLISHING

<u>Getting Started: Printing/Publishing</u> Publish Command and Workflows Sets Optimizing for ½-Size Printing/Plotting

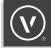

### **PROJECT COLLABORATION & DATA INTEROPERABILITY**

Using Project Sharing for office team collaboration and leveraging Vectorworks' unparalleled ability to share data with many other software tools.

### **BIM PROJECT EXECUTION PLANNING**

BIM Execution (Implementation) Plan

#### **VECTORWORKS TEAM COLLABORATION**

<u>Project Sharing</u> - Set Up and Management, Do's and Don'ts Referencing/Coordinating External Data

#### IN AND OUT: INTEROPERABILITY AND COLLABORATION

Sharing information by exchanging models and data to and from others in various modes.

Images

Computer-aided Design
DWG Import/Export

#### openBIM®/IFC (guide)

IFC Data Export IFC Project IFC Mapping

#### Point Clouds

Point Clouds to Documentation Photos to 3D Models Point Cloud Analysis and Management

#### 3D Modeling

SketchUp Import/COLLADA Export 3DM (Rhino3D/NURBS) 0BJ/3DS

### **VECTORWORKS UNLEASHED**

Advanced tools and workflows to harness the full power and flexibility of Vectorworks.

#### MARIONETTE

Marionette Training and Resources

ODBC

#### **VECTORWORKS DESIGNER**

Architect Tools
Spotlight Tools

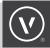

### EXPLORING DESIGN WORKFLOWS

Not all projects start in the same place or move in the same direction, but Vectorworks is flexible enough to adapt to your design methods. Three often requested workflows to mention are starting a project with sketched field notes, implementing sketched design ideas and working off of a background PDF file. The following links can help realize how flexible Vectorworks can be with these workflows and will suggest that any custom workflow you may pursue can be accomplished by assembling the capabilities of several tools to accomplish each step.

#### STARTING WITH A SKETCH, SCANNED IMAGE OR PDF FILE

Importing Scanned Images Import PDF PDF Snapping Scale Objects by Known Measurements in the Scan Trace Bitmap Quick Tracing with Polylines

## GET IN TOUCH

If you have any further questions or feedback on the checklist, please feel free to contact us at <u>landmark@vectorworks.net</u>.

|   | ۰ | • |   | • | • |   | • |      |       | 0     |       |          | 0       |        | •     | •   |       | •   |     |   | • |   |   |   | ٠ |   | • | • |     | • | • |   |   | • | 0 |   | • | 0 |   | • | • |   |
|---|---|---|---|---|---|---|---|------|-------|-------|-------|----------|---------|--------|-------|-----|-------|-----|-----|---|---|---|---|---|---|---|---|---|-----|---|---|---|---|---|---|---|---|---|---|---|---|---|
|   | ۰ | 0 | ٠ | ٠ | • | 0 | ٠ | •    | •     | 0     | 0     | ٥        | ۰       | ۰      | ٠     | •   | •     | •   | 0   | ۰ | ٠ | • | • | 0 | ٠ | • | 0 | • | • • | • | ٠ |   | • | • | • | • | • | • | • | • | • | • |
|   | ۰ | • | ٠ | ٠ |   | • | ٠ |      | •     |       | •     | ٥        | ٠       | ۰      | •     | •   | •     | •   | •   | • | ٠ |   | • | 0 | ٠ | • | • | • | • • | • | ٠ |   |   | ٠ | • | • | • | • | • | • | • | • |
| • | 0 | 0 | ۰ | ٠ | 0 | 0 | ٠ | 0    | 0     |       | 0     | ٥        | ۰       | ٥      | ٠     | 0   | ٠     | •   | 0   | ۰ | ٠ | 0 | 0 | 0 | ٠ | • | 0 | 0 | • • | • | ۰ | 0 | • | ٠ | 0 | ٥ | ٠ | • | ٠ | 0 | • | • |
| • | • | 0 | ٠ | ٠ | • | 0 | ٠ | 0    | ۰     | •     | 0     | 0        | ٠       | 0      | ٠     | 0   | ٠     | ٠   | 0   | ٠ | ٠ | 0 | ۰ | 0 | ٠ | ٠ | 0 | • | •   | • | ٠ |   | • | ٠ | • | 0 | ٠ | • | ٠ | • | • | • |
| • | • |   | • | • |   | • | ٠ |      | •     | •     |       | •        | ٠       | •      | •     | •   | •     | •   |     | • | • |   |   |   | • | • | • | • | • • | • | ٠ |   |   | • | ٠ | • | • | ٠ | • | • | • | • |
| • | • | • | • | • |   | • | • |      | •     |       |       | •        | •       | •      | •     |     | •     | •   |     | • | • |   |   |   | • | • | • | • | • • |   | • |   |   | • | • | • | • | • | • | • | • | • |
| • | ٠ | • | ٠ | • |   | ٥ | ٠ |      | •     | •     | 0     | ٥        | ٠       | ۰      | ٠     | •   | ٠     | •   | •   | ٠ | • |   | • | 0 | ٠ | • | • | ٠ | • • | • | ٠ |   |   | ٠ | • | ۰ | ٠ | • | ٠ | ٠ | • | • |
| • | ٠ | 0 | ٠ | ٠ | • | 0 | ٠ | •    | ۰     | •     | 0     | 0        | ٠       | ٥      | ٠     |     | ٠     | •   | •   | ۰ | ٠ | • | ۰ |   | ٠ | ٠ | 0 | • | •   | • | ٠ |   | • | ٠ | • | 0 | ٠ | • | • | • | • | • |
| • | ٠ | 0 | ٠ | ٠ | • | 0 | ٠ | •    | ۰     | •     | 0     | 0        | ٠       | 0      | ٠     |     | ٠     | •   | •   | ۰ | ٠ |   | ۰ | • | ٠ | ٠ | 0 | • | •   | • | ٠ |   | • | ٠ | • | 0 | ٠ | • | • | • | • | • |
| • | ٠ | 0 | ٠ | ٠ | • | 0 | ٠ | •    | ۰     | •     | 0     | 0        | •       | 0      | ٠     |     | ٠     | •   |     | ٠ | ٠ |   | ۰ | • | ٠ | ٠ | • | • | •   | • | ٠ |   | • | ٠ | • | 0 | ٠ | • | • | • | ٠ | • |
| • | • | • | ٠ | • | • | • | • |      | •     | •     |       | •        | ٠       | •      | •     | •   | •     | •   |     | • | • | • | • | • | • | • | • | • | • • | • | • | • | • | • | ٠ | • | • | • | • | • | • | • |
| • | • | • | • | • |   | • | • |      | •     | •     |       | •        | ٠       | •      | •     | •   | •     | •   |     | • | • |   | • |   | • | • | • | • | • • | • | • |   | • | • | ٠ | • | • | • | • | • | • | • |
| • | ٠ | 0 | ٠ | ٠ |   | 0 | ٠ | 0    | ۰     | •     | 0     | ٥        | ٠       | ۰      | ٠     | •   | ٠     | ٠   | 0   | ۰ | ٠ | 0 | • | 0 | ٠ | ٠ | 0 | ٠ | • • | • | ٠ | 0 | • | ٠ | • | 0 | ٠ | ٠ | ٠ | ٠ | ٠ | • |
| • | 0 | 0 | ۰ | ۰ | 0 | 0 | ۰ | 0    | 0     | •     | 0     | 0        | 0       | 0      | ٠     | 0   | ٠     | ٠   | 0   | ۰ | ۰ | 0 | 0 | 0 | ۰ | • | 0 | 0 | •   | • | ٠ | 0 | • | ٠ | 0 | 0 | ٠ | 0 | • | 0 | • | • |
| • | ۰ | 0 | ٠ | ۰ | • | • | ۰ | •    | ۰     | •     | •     | 0        | •       | •      | ٠     | 0   | ٠     | ٠   | 0   | • | ۰ | 0 | • |   | ٠ | ٠ | 0 | • | •   | • | ٠ |   | • | ٠ | 0 | 0 | ٠ | 0 | • | • | • | • |
| • | ٠ | • | • | • | • | • | ٠ | •    | •     | •     | •     | •        | ٠       | •      | •     | •   | •     | •   | •   | • | • | • | • |   | • | • | ٠ | • | • • | • | • | • | • | • | ٠ | • | • | • | • | • | • | • |
| • | ٠ | 0 | ۰ | ۰ | 0 | 0 |   | VEC  | TOR   | WOR   | KS,   | INC.     |         |        |       |     |       |     |     |   | ۰ | 0 | • | 0 | ٠ | • | 0 | ٠ | • • | • | ٠ | 0 | • | ٠ | 0 | 0 | ٠ | 0 | ٠ | ٠ | • | • |
| • | ۰ | 0 | • | ۰ | 0 | • |   |      |       |       |       | Drive,   |         | ımbia  | a, ME | 210 | 146-1 | 295 | USA |   | ۰ | 0 | • | 0 | ۰ | • | 0 | • | •   | • | ٠ | 0 | • | ٠ | 0 | 0 | ٠ | 0 | • | • | • | • |
|   | ۰ | 0 | • | ۰ | 0 | • |   |      |       |       |       |          |         |        |       |     |       |     |     |   | ۰ | 0 | • | 0 | ۰ | • | 0 | • | •   | • | • | 0 | • | ٠ | 0 | 0 | ٠ | 0 | • | • | • | • |
| • | ۰ | • | • | ۰ | • | • |   | VEC  | TOR   | WOR   | KS.I  | NET      |         |        |       |     |       |     |     |   | ۰ | • | • |   | • | • | • | • | • • | • | • |   | • | • | 0 | • | • | 0 | • | • | • | • |
| • | ۰ | • | • | ۰ | • | • |   |      |       | 0.511 |       |          |         |        |       |     |       |     |     |   | ۰ | • | • |   | • | • | • | • | • • | • | • |   | • | • | 0 | • | • | 0 | • | • | • | • |
| - | • | 0 | • | ۰ | 0 | • |   | ©202 | 20 Ve | ctorw | orks, | , Inc. A | All rig | hts re | serve | d.  |       |     |     |   | ۰ |   |   | 0 | ٠ | • | 0 | • | • • | • | • | 0 | • | • | 0 | • | • | 0 | • | • | 0 | • |
| • | ٠ | • | • | ۰ | • | • | ۰ | •    | •     | 0     | •     | •        | 0       | •      | •     | •   | •     | •   | •   | • | ۰ | • | • |   | ٠ | • | ٠ | • | • • | • | ٠ | • | • | • | 0 | • | • | 0 | • | • | • | • |
| • | 0 | 0 | ٠ | ۰ | 0 | 0 | ۰ | 0    | •     | 0     | 0     | 0        | •       | 0      | ۰     | 0   | ٠     | •   | 0   | • | ۰ | 0 | • | 0 | ٠ | • | 0 | ٠ | •   | • | ٠ | 0 | • | ٠ | 0 | 0 | ٠ | 0 | ٠ | • | • | • |
| • | ٠ | 0 | ٠ | ۰ | 0 | 0 | ۰ | •    | •     | •     | 0     | 0        | ۰       | 0      | ٠     | 0   | ٠     | ٠   | 0   | • | ۰ | 0 | • | 0 | ٠ | ٠ | 0 | ٠ | •   | • | ٠ | 0 | ٠ | ٠ | 0 | 0 | ٠ | 0 | ٠ | • | ۰ | • |
| • | • | 0 | ۰ | ۰ | 0 | 0 | ۰ | 0    | 0     | 0     | 0     | ٥        | ۰       | ٥      | ۰     | 0   | ٠     | ۰   | 0   | ۰ | ۰ | 0 | 0 | 0 | ۰ | • | 0 | 0 | •   | • | ۰ | 0 | 0 | ٠ | 0 | ٥ | ٠ | • | ٥ | 0 | • | • |